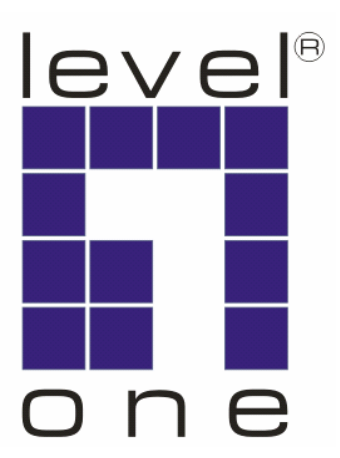

# **LevelOne**

# **KVM-0306**

3-Port DVI KVM Switch with Audio

## **User Manual Bedienerhandbuch**

**Version 1.0-0605** 

## ENGLISH

## **1. Introduction**

Thank you for purchasing LevelOne KVM-0306. You now have a high quality, durable system that will enable you to control 3 host computers and/or servers by using PS/2 and/or USB Connectors from one console (PS/2 & USB Mouse, PS/2 & USB Keyboard, and Monitor).

#### **1.1 Features**

- 1. Console your Keyboard/Mouse via either way of PS/2 and/or USB arbitrarily.
- 2. Controls 3 DVI computers from a single console (Keyboard/Mouse) over USB and/or PS/2 connections.
- 3. Speaker enabled.
- 4. Microphone enabled.
- 5. Supports Windows, Linux, Mac OS9/OSX, Sun Microsystems.
- 6. Emulates a keyboard on each PC to allow your computers to boot normally without keyboard error.
- 7. Supports hot-swap. All devices connected to the KVM can be added or removed at any time, without shutting the unit down.
- 8. Supports 2 types of switching: (1) Hardware Push Button, (2) Hot-Keys on PS/2 and**/**or USB keyboard.
- 9. Supports Auto-Scan function to switch video automatically among computers in preset intervals sequentially.
- 10. Supports LED display for PC status monitoring.
- 11. Supports DVI UXGA resolutions up to 1600 x 1200 @ 60HZ.
- 12. Supports Beeper during switching enabled.
- 13. Self powered through USB connection.
- 14. Fully compliant with the USB 1.1/ 2.0 specification.

## **1.2 Physical Diagram**

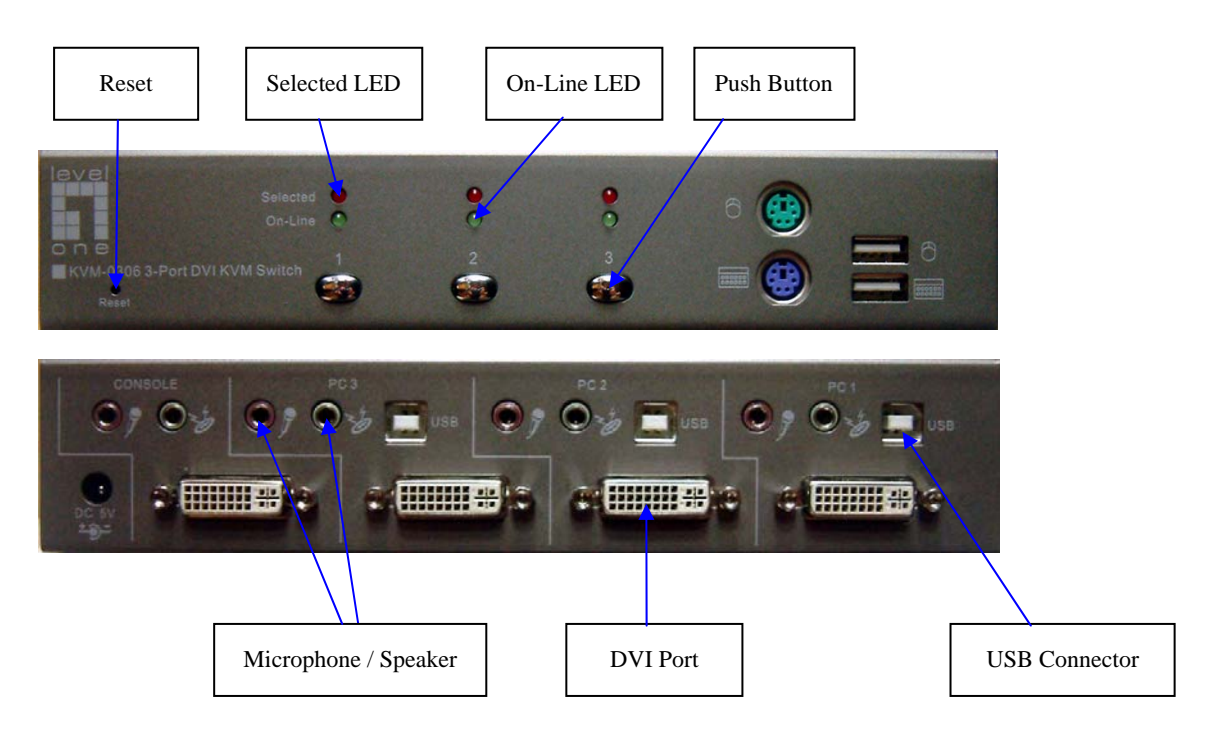

### **1.3 Package Contents**

The product you purchased should contain the following equipment and accessories:

- 1. KVM-0306
- 2. User Manual
- 3. Three sets of cables (DVI + USB/Audio)

## **2. Specifications**

## **2.1 General:**

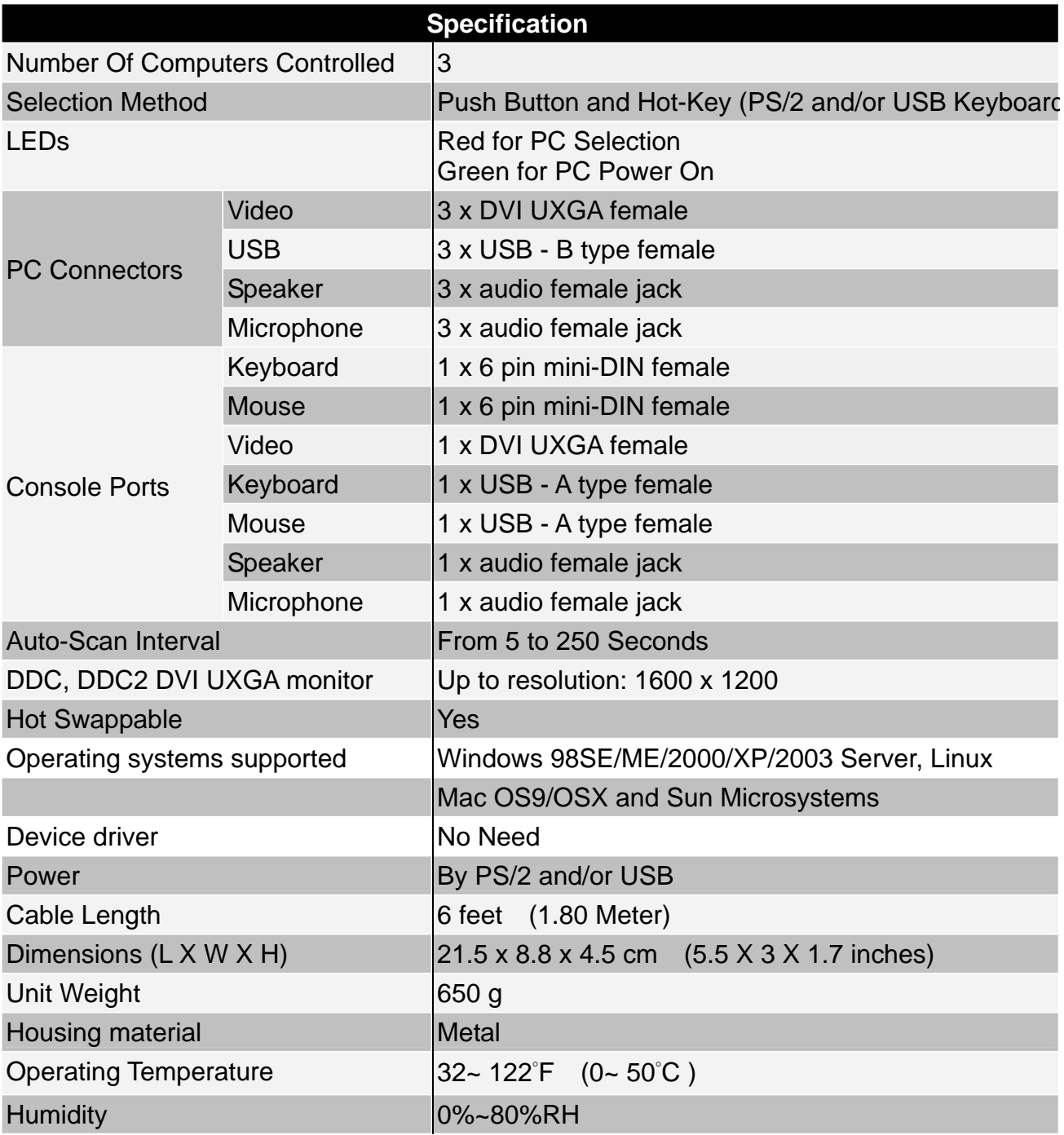

### **2.2 LED indicator:**

**Selected :** RED LED indicates that the KVM Switch is selected to the corresponding PC.

**On-Line :** GREEN LED indicates that the PC on corresponding port is connected and powered on.

## **3. Installing KVM-0306**

## **3.1 System Requirements:**

1.Console

DVI monitor capable of the highest resolution.

PS/2 and/or USB Keyboard/Mouse

2.Computer or Server

The following equipment must be equipped with each computer or server.

- Type A USB port.
- DVI connector.
- 3.Cables

KVM-0306 uses separate (DVI + USB/Audio) cables.

#### **3.2 Hardware Installation:**

- 1. Make sure that the USB port of host PC is enabled and working properly.
- 2. Connect the USB cable Type-A end to the USB port of host PC, and the USB cable Type-B end to the any available upstream on KVM-0306.
- 3. Connect the DVI male-to-female cable between the DVI port of host PC and DVI port that corresponds to the USB port you selected in step 2.
- 4. Repeat steps 1-3 for any other computers you are connecting up and up to 3 computers can be connected at the same time.

#### **Precaution:**

- 1. The KVM switch does not support the USB keyboard which has built-in USB HUB.
- 2. If your keyboard and mouse connected on KVM-0306 could not work at the Windows login screen, it may be caused because the HID driver has not been installed, please follow these steps to solve this problem:
	- **a.** Shut down the host PC.
	- **b.** Connect keyboard to the PS/2 port on host PC and turn on the PC.
	- **c.** Log in Windows system, and it will install the HID driver.
	- **d.** You can remove the keyboard and KVM-0306 should work properly.

## **4. Operating KVM-0306**

KVM-0306 has the ability to switch the keyboard, video, mouse simultaneously. It supports 2 methods to switch between computers: **hardware push button and Hot-Key commands**.

**Note:** When using the two-step Hot Key sequences, the keys must be pressed within 5 seconds; otherwise the Hot Key action will be terminated.

#### **4.1 Manual switch by push button:**

You can switch to any other available active USB host connection by simply push the appropriate switch button on KVM-0306. The LED will be lit to indicate which port is currently selected.

#### **4.2 Hotkey Selection (USB and/or PS/2 keyboard)**

#### **4.2.0 Instead hotkey Selection**

If your keyboard is without < Scroll Lock > button, please press < Caps Lock > or <Num Lock > instead of Scroll Lock**.** 

#### **Hot Key:**

 $|Ctrl \rightarrow [Ctrl] \rightarrow [Caps Lock] \rightarrow [Enter]$ : The hotkey changed to  $| Caps Lock |$  $|Ctrl \rightarrow [Ctrl] \rightarrow [Num Lock] \rightarrow [Enter]$ : The hotkey changed to [Num Lock]  $|Ctrl \rightarrow |Ctrl \rightarrow |Scroll Lock] \rightarrow |Enter|$ : The hotkey reversed to [Scroll Lock]

**Note :** The default hotkey setting is <Scroll Lock> button as if you change the hotkey default setting, the new setting will effect on the KVM switch until power off or reset.

## **4.2.1 PCs Selection Hot Key:**   $[Scroll] \rightarrow [Scroll] \rightarrow [1] \rightarrow [Enter]$  or  $[Scroll] \rightarrow [Scroll] \rightarrow [2] \rightarrow [Enter]$  or  $[Scroll] \rightarrow [Scroll] \rightarrow [3] \rightarrow [Enter]$

You can synchronize the PC selection, by using the following two-step Hot Key sequence. To send commands to the DVI KVM Switch, press the [Scroll] key twice (Step 1), then press key [1] or [2] or [3] and [Enter] (step 2) to assign the PC to a particular PC. (If you press key [1] or [2] or [3] on the number pad, the keyboard, mouse & video will also be switched synchronously)

## **4.2.2 Auto-Scan Function**

**Hot Key:**  [Scroll] → [Scroll] → [S] → [Enter] to **BEGIN**.

[Scroll] → [Scroll] → [S], → [Enter] to **STOP**.

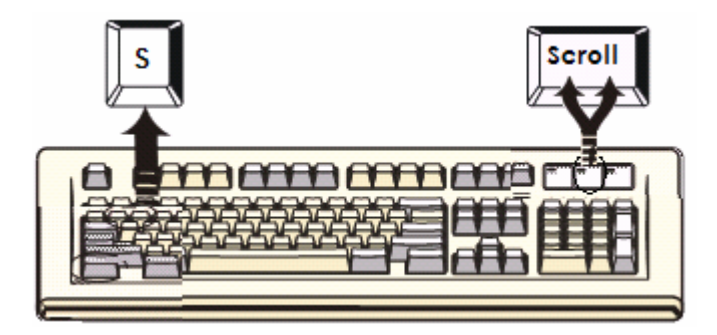

You can activate the Auto-Scan function by using the following two-step Hot Key sequence. To send commands to the DVI KVM Switch, press the [Scroll] key twice (Step 1), then press [S] and then press [Enter] (Step 2). When you press the Auto-Scan hot key sequence, the DVI KVM Switch alternates between the three PCs and displays them on the monitor.

Each PC is display one of time interval from  $5 \sim 250$  seconds (The interval is adjustable) before switching to the next. When you press the Auto-Scan Hot Key sequence again, the Auto-Scan will stop and the monitor screen will jump back to the original PC.

Adjustable scan time interval setting ( $5 \sim 250$  sec.) **Hot-key: Pressing the <Scroll >, <Scroll > then <S> and <10 ~250 > <Enter>** 

**4.2.3 Beeper Enable Hot Key:**  [Scroll] → [Scroll] → [B] → [Enter] to **Disable**

[Scroll] → [Scroll] → [B] → [Enter] to **Enable**

.

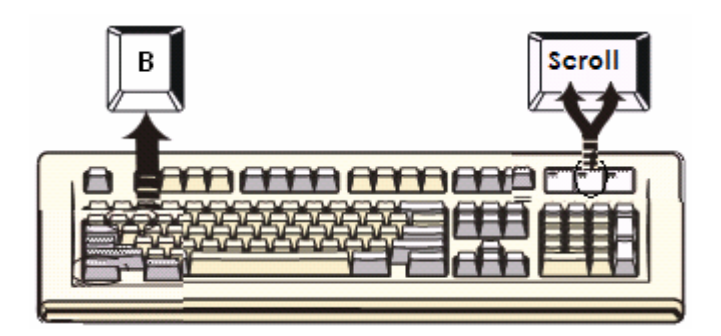

The Speaker/Beeper's default setting is "Enable". While the switching connections are activated and Speaker/Beeper is in "Enable" status, the beeper has a short beeping sound.

#### **4.3 Audio (Speaker + Microphone) Selection**

**4.3.1 (PC + Audio) Combination Selection Hot Key:** 

 $[Scroll] \rightarrow [Scroll] \rightarrow [F1] \rightarrow [Enter]$  or  $[Scroll] \rightarrow [Scroll] \rightarrow [F2] \rightarrow [Enter]$  or  $[Scroll] \rightarrow [Scroll] \rightarrow [F3] \rightarrow [Enter]$ 

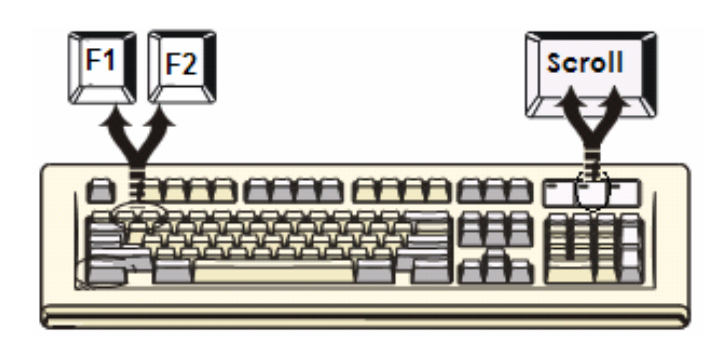

## **4.3.2 Single Audio ( Speaker + Microphone ) Selection Hot Key:**

 $[Scroll] \rightarrow [Scroll] \rightarrow [A] \rightarrow [Enter]$  to enable or disable the audio auto switch mode

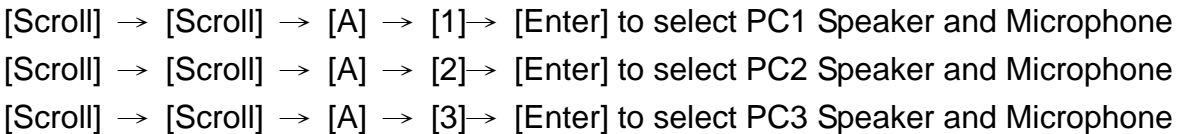

- **Note 1: Audio auto switch mode, the default setting of KVM switch is enabled, means when you used the push button, the PCs and Audio will be switched at the same time. In case of the Audio auto switch mode is disabled, then the push button only switch PCs.**
- **Note 2: One long sound Audio auto switch disabled Two short sound – Audio auto switch enabled**

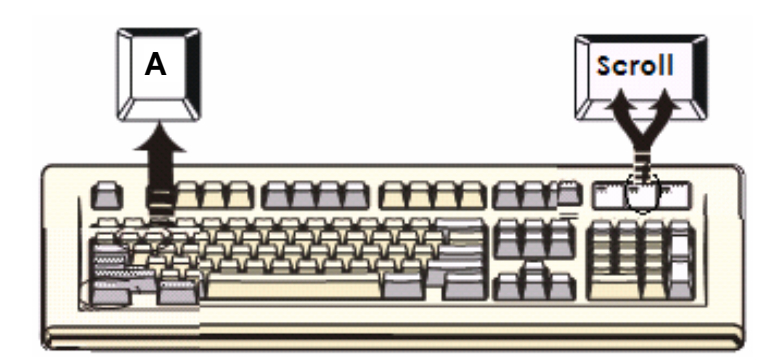

## **Hot Key definition table**

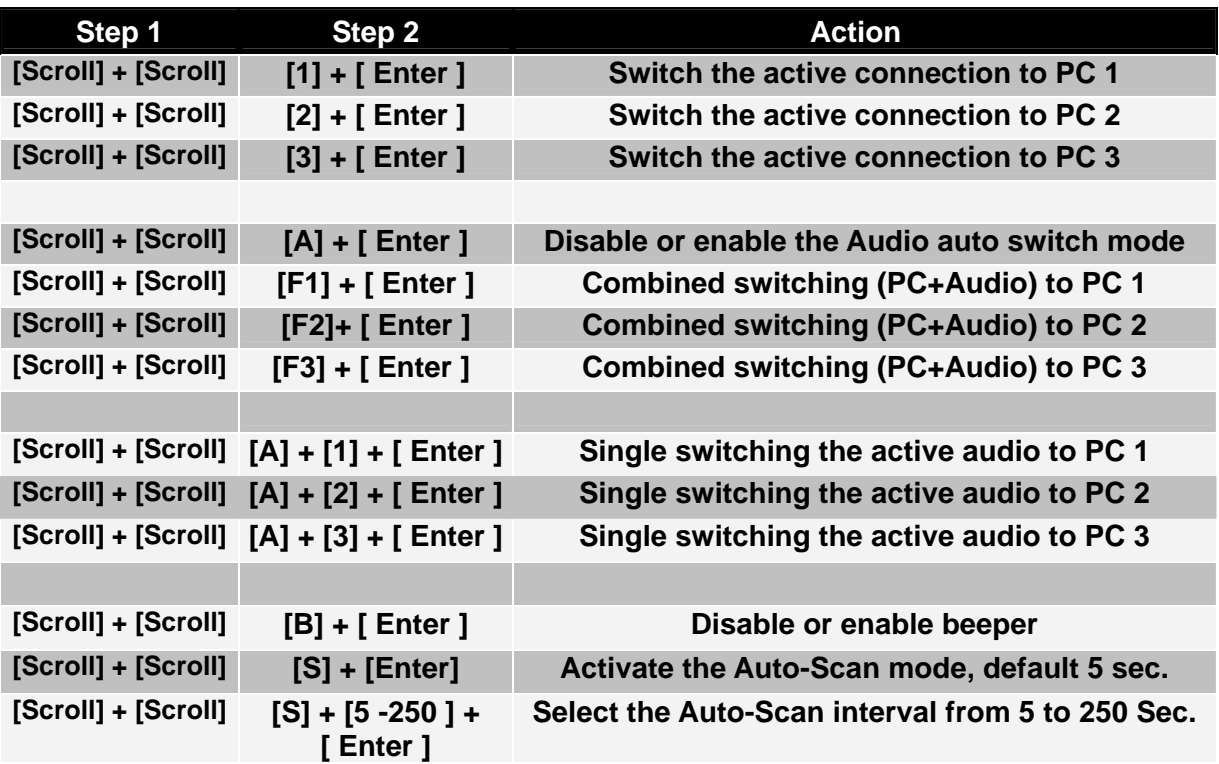

## **Sun Microsystems Function Key Emulation:**

There are 16 special functions on the Sun Microsystems keyboard. KVM-0306 can emulate these function keys via the PS/2 and/or USB keyboard. Here is the mapping table for these functions operation. To active these emulation on the PS/2 and/or USB keyboard, you have to press the LEFT Window KEY first (this key usually is located between the left [Ctrl] and left [Alt]), then choice the second relative key.

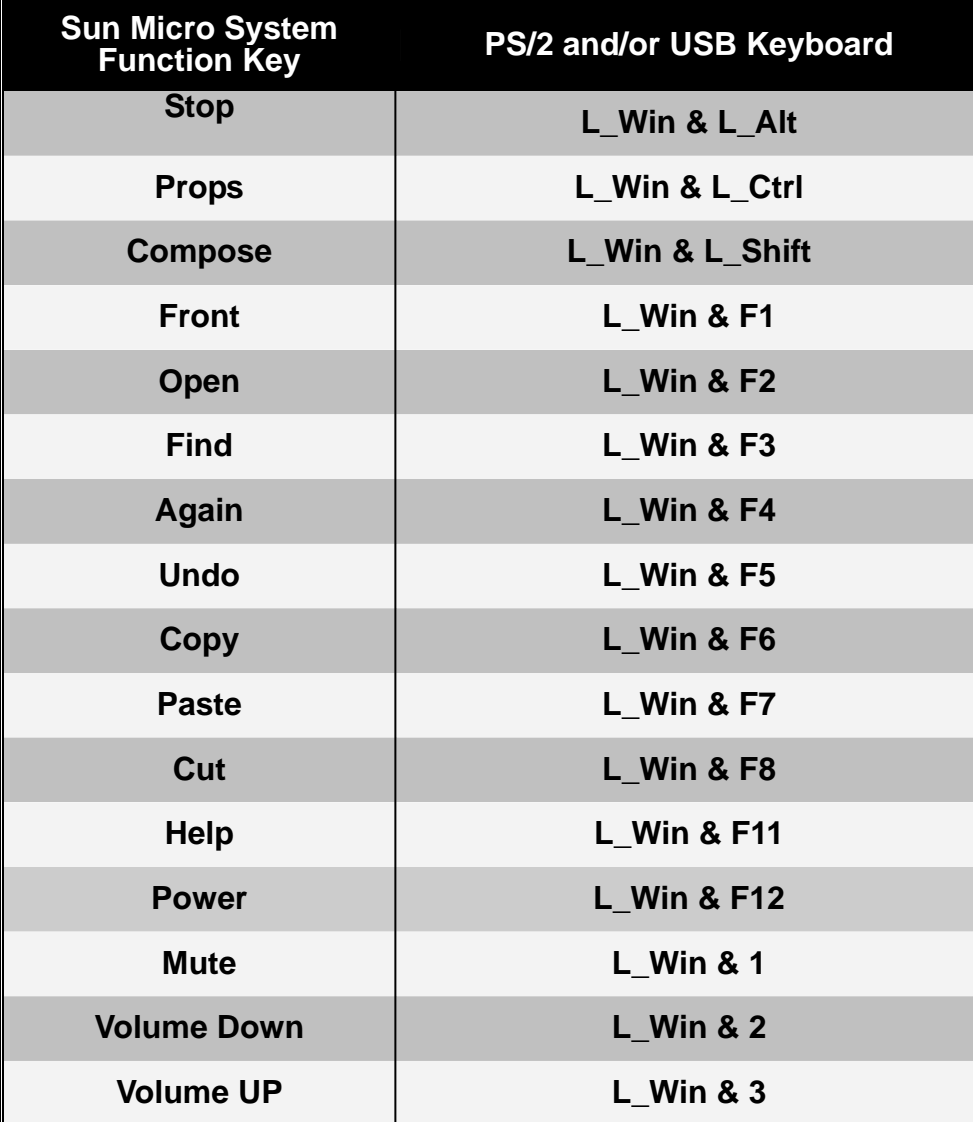

#### **Disclaimer**

Information in this document is subject to change without notice. The manufacturer does not make any representations or warranties (implied or otherwise) regarding the accuracy and completeness of this document and shall in no event be liable for any loss of profit or any other commercial damage, including but not limited to special, incidental, consequential, or other damages.

No part of this document may be reproduced or transmitted in any form by any means, electronic or mechanical, including photocopying, recording or information recording and retrieval systems without the express written permission of the manufacturer.

All brand names and product names used in this document are trademarks, or registered trademarks of their respective holders.

#### **FCC Statement**

This device generates and uses radio frequency and may cause interference to radio and television reception if not installed and used properly. This has been tested and found to comply with the limits of a Class B computing device in accordance with the specifications in Part 15 of the FCC Rules. These specifications are designed to provide reasonable protection against such interference in a residential installation. However, there is no guarantee that interference will not occur in a particular installation. If this device does cause harmful interference to radio or television reception, which can be determined by plugging the device in and out, the user can try to correct the interference by one or more of the following measures:

- Reorient or relocate the receiving antenna.
- Increase the separation between the device and receiver.
- Connect the computer into an outlet on a circuit different from that to which the receiver is connected.
- Consult the dealer or an experienced radio/TV technician for help.

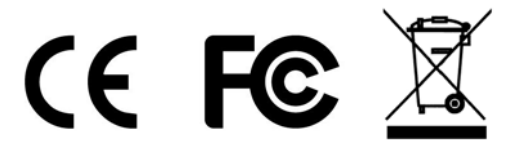

## **1. Einleitung**

Vielen Dank für den kauf des LevelOne KVM-0306! Sie haben nun ein hochqualitatives und zuverlässiges System, dass ihnen die Kontrolle über mehrere Computer/Server über eine Konsole (PS/2 & USB Maus, PS/2 & USB Tastatur und Monitor) gibt.

## **1.3 Features**

- 15. Bedienen sie ihre Tastatur/Maus beliebig über PS/2 oder USB.
- 16. Kotrollieren von bis zu 3 DVI Computern mit einer einzigen Konsole (Tastatur/Maus) über USB oder PS/2.
- 17. Lautsprecherunterstützung.
- 18. Mikrofonunterstützung.
- 19. Unterstützt Windows, Linux, Mac OS9/OSX, Sun Microsystems.
- 20. Emuliert eine Tastatur für jeden PC, so das Ihre Computer ohne Keyboard Error booten können.
- 21. Unterstützt Hot-Swap. Alles an den KVM angeschlossenen Geräte können jederzeit hinzugefügt oder entfernt werden, ohne das Gerät abzuschalten..
- 22. Unterstützt 2 Umschaltmethoden: (1) Hardware Taster, (2) Hot-Keys auf PS/2 und/oder USB Tastatur.
- 23. Auto-Scan Funktion
- 24. LED Anzeige zu Statusanzeige der PCs.
- 25. Unterstützt DVI UXGA Ausflösung bis zu 1600 x 1200 @ 60HZ.
- 26. Unterstützt Beeper während des Umschaltens.
- 27. Stromversorgung durch USB Verbindung.
- 28. Entspricht den USB 1.1/ 2.0 Spezifikationen.

## **1.4 Physical Diagram**

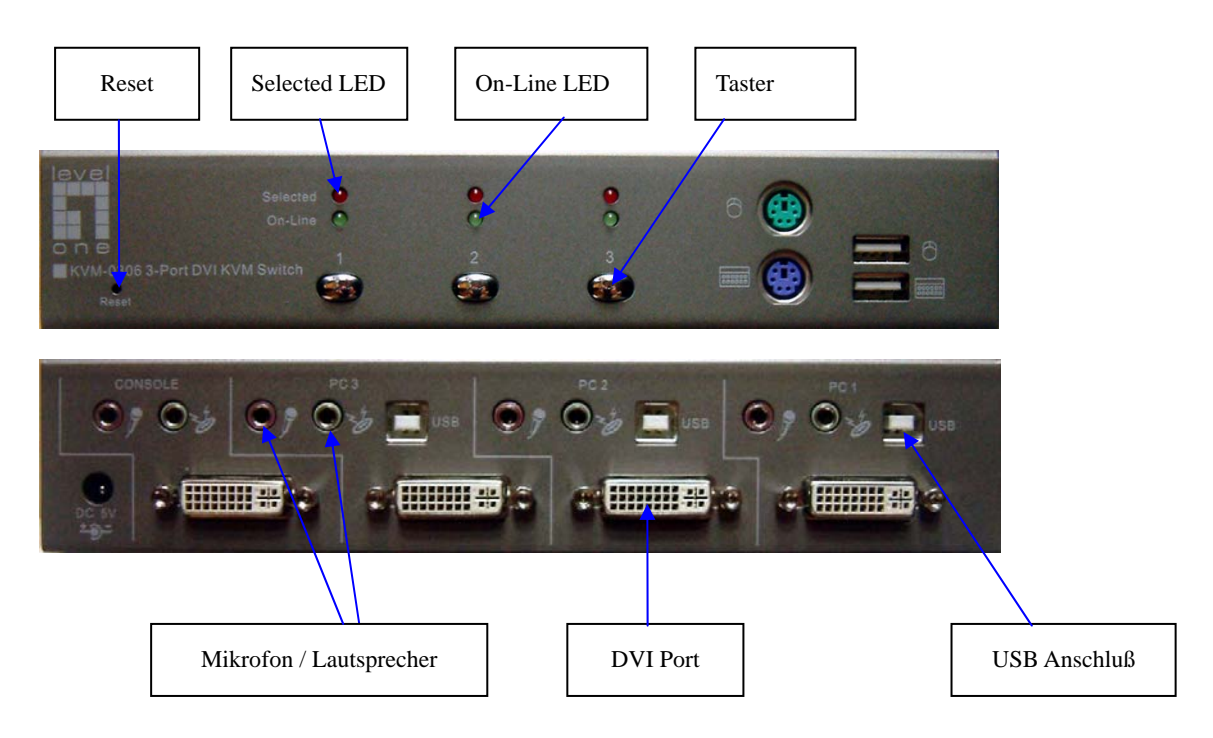

### **1.3 Pakungsinhalt**

Diese Produkt sollte die folgenden beinhalten:

- 4. KVM-0306
- 5. Bedienungsanleitung
- 6. Drei Kabelsets (DVI + USB/Audio)

## **2. Spezifikationen**

## **2.1 Allgemein:**

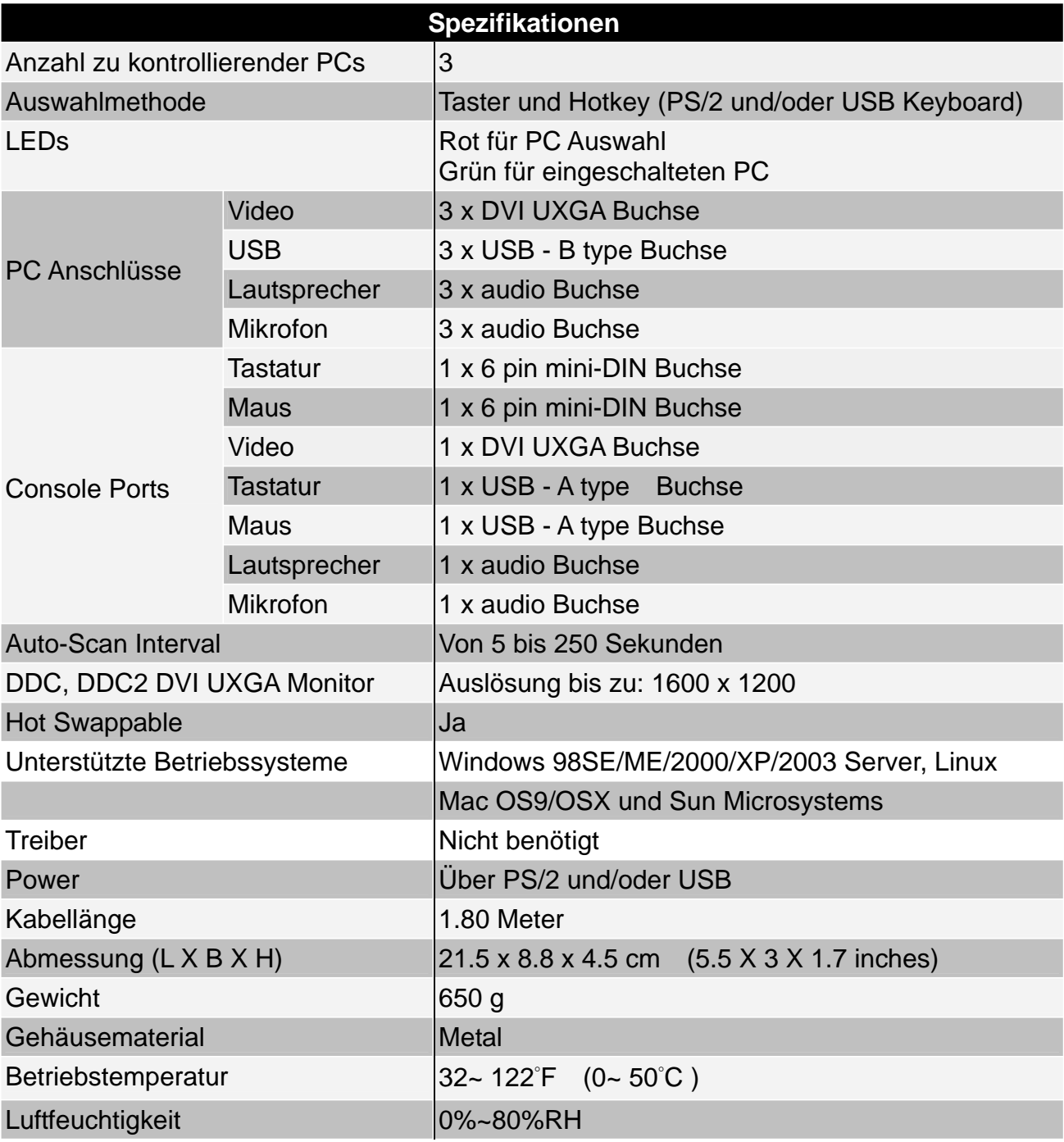

## **2.2 LED Anzeige:**

**Selected :** Rote LED zeigt den aktuell ausgewählten PC an.

**On-Line :** Grüne LED zeigt einen PC an, der an den entsprechenden Port angeschlossen und eingeschaltet ist..

## **3. Installation KVM-0306**

#### **3.1 Systemvorraussetzungen:**

- 1.Konsole
	- DVI Monitor.

PS/2 und/oder USB Tastatur/Maus

2.Computer oder Server

Die folgenden Anschlüsse müssen an jedem Computer oder Server vorhanden sein.

- Type A USB Port.
- DVI Anschluß.

3.Kabel

KVM-0306 benutzt eigene (DVI + USB/Audio) Kabel.

#### **3.2 Hardware Installation:**

1. Stellen Sie sicher, dass der USB Port Ihres Computers aktiviert ist und funktioniert..

2. Verbinden sie das USB A-Typ Kabel mit dem USB Port ihres Computers und den B-Typ Stecker mit einem Upstream Port am USB KVM Switch.

3. Verbinden sie das DVI Mal-to-Female Kabel zwischen den DVI Anschluß ihres Computers und dem DVI Anschluß entsprechend zum USB Port den Sie in Schritt 2 gewählt haben.

4. Wiederholen Sie Schritt 1-3 für alle weiteren Computer, die Sie anschliessen möchten.

#### **Anmerkungen:**

- 3. Der KVM Switch unterstützt keine USB Tastatur mit eingebauten USB HUB.
- 4. Wenn Tastatur und Maus mit dem KVM-0306 verbunden sind, aber an der Windows Loginanzeige nicht funktionieren, sind wahrscheinlich keine HID Treiber installiert. Bitte folgen sie folgenden Schritten::
- **a.** Fahren sie den PC herunter.

**b.** Verbiinden Sie Tastatur dem PS/2 Port des PC und schalten sie den Computer ein.

- **c.** Melden sie sich am Windows an und Windows wird nun die Treiber installieren..
- **d.** Die können nun die Tastatur entfernen und der KVM-0306 wird funktionieren..

## **4. Betrieb des KVM-0306**

KVM-0306 hat die Fähigkeit Tatstur, Maus, Video und Audio gleichzeitig umzuschalten. Es gibt zwei Methoden zum schalten zwischen den Computern: Hardware Taster oder Hotkey Kommandos.

**Anmerkung:** Wenn die Zwei-Schritte Hotkesequenz benutzt wird, müssen die Tasten innerhalb von 5 Sekunden gedrück werden, ansonsten wird die Aktion abgebrochen..

#### **4.1 Manuelles Umschalten mit dem Taster:**

Sie können zu jeden verfügbaren USB Host umschalten, indem Sie einfach den entsprechenden Taster am **USB KVM Switch** drücken. Die LED wird aufleuchten, um anzuzeigen, welcher Port ausgewählt ist.

#### **4.2 Hotkey Auswahl (USB und/oder PS/2 Tastatur)**

#### **4.2.0 Hotkey Auswahl**

Wenn Ihre Tastur keine < Rollen > Taste besitzt, bitte drücken sie < Caps Lock > oder <Num Lock > anstelle von Rollen**.** 

**Hot Key:** 

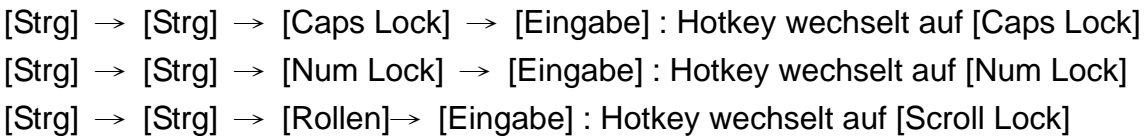

**Anmerkung:** Die Grundeinstellung des Hotkeys ist die <Rollen> Taste. Wenn sie die Grundeinstellung geändert haben, wird die neue Einstellung erst nach ein und ausschalten des Gerätes wirksam.

### **4.2.1 PCs Auswahl**

# **Hot Key:**   $[Rollen] \rightarrow [Rollen] \rightarrow [1] \rightarrow [Eingabe]$  oder  $[Rollen] \rightarrow [Rollen] \rightarrow [2] \rightarrow [Eingabe]$  oder  $[Rollen] \rightarrow [Rollen] \rightarrow [3] \rightarrow [Eingabe]$

Sie können einen PC wählen, indem sie folgende zwei Schritte durchführen. Um ein Kommando an den DVI KVM Switch zu senden, drücken Sie zweimal die [Rollen] Taste (Schritt 1), danach drücken sie [1] oder [2] oder [3] und [Eingabe] (Schritt 2), um den gewünschten PC auszuwählen. ( Wenn Sie [1] oder [2] oder [3] auf dem Nummernblock drücken, wird der PC auch ausgewählt).

## **4.2.2 Auto-Scan Funktion**

**Hot Key:**  [Rollen] → [Rollen] → [S] → [Eingabe] zum **START**.

[Rollen] → [Rollen] → [S], → [Eingabe] zum **STOP**.

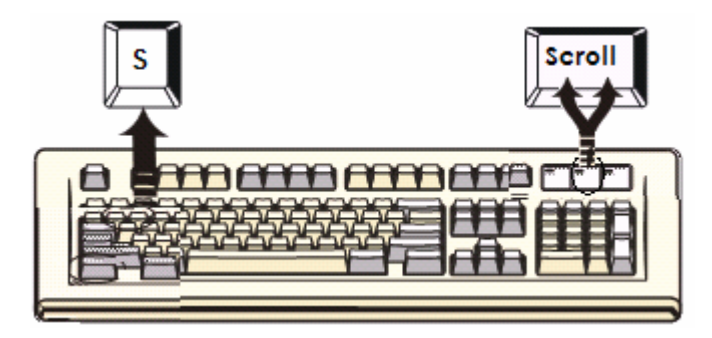

Sie können die Auti-Scan Funktion mit der folgenden 2 Hotkey Schritten aktivieren. Um ein Kommando an den DVI KVM Switch zu senden, drücken Sie zweimal die [Rollen] Taste (Schritt 1), danach drücken sie [S] und drücken Sie [Eingabe] (Schritt 2). Wenn Sie die Auto-Scan Funktion aktivieren, schaltet der DVI KVM Switch zwischen den drei PCs und zeigt sie auf dem Monitor an.

Jeder PC wird ein gewisses Zeitintervall zwischen 5 und 250 Sekunden angezeigt (Das Intervall kann eingestellt werden) bevor zum nächsten PC geschaltet wird. Wenn Sie die Auto-Scan Hotkey-Sequenz erneut drücken, wird das Auto-Scan beendet und der Monitor wird zum ausgangs PC zurückschalten.

Einstellen der Scanzeit ( 5 ~ 250 sek. ) **Hotkey: Drücken von <Rollen >, <Rollen > dann <S> und <10 ~250 > <Eingabe>** 

**4.2.3 Beeper Einschlaten Hot Key:**  [Rollen] → [Rollen] → [B] → [Eingabe] zum **Abschalten**

[Rollen] → [Rollen] → [B] → [Eingabe] zum **Einschalten**

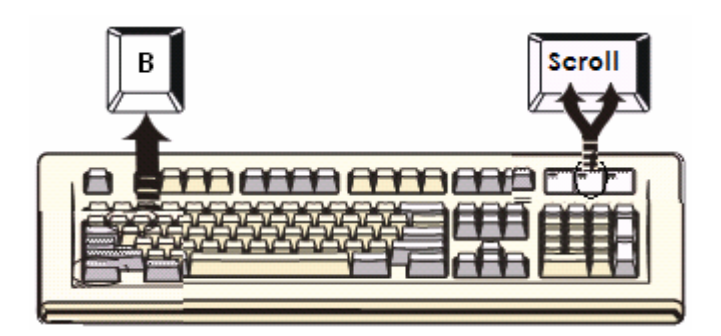

.

Lautsprecher/Beeper Einstellung ist in der Grundeinstellung eingeschaltet. Wenn die Verbindungen aktiviert werden und Lautsprecher/Beeper aktiviert ist, ist ein kurzer Piepton zu hören..

## **4.3 Audio (Lautsprecher + Mikrofon) Auswahl**

**4.3.1 (PC + Audio) Combination Selection Hotkey:** 

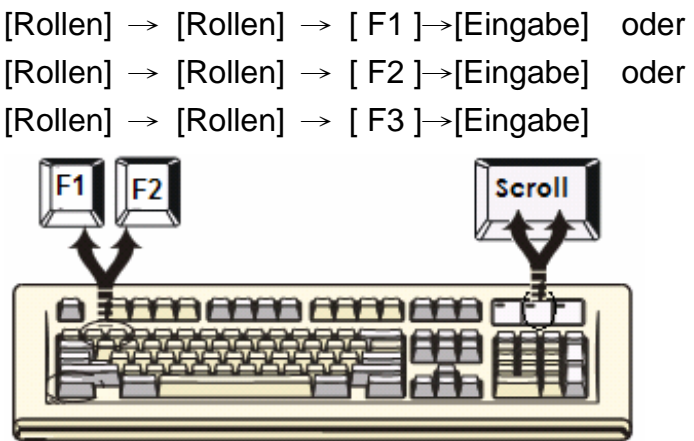

**4.3.2 Single Audio (**Lautsprecher + Mikrofon **) Auswahl** 

## **Hotkey:**

[Rollen] → [Rollen] → [A] →[Eingabe] um den automatischen Audio Umaschalt modus zu aktivieren oder deaktivieren

 $[Rollen] \rightarrow [Rollen] \rightarrow [A] \rightarrow [1] \rightarrow [Eingabe]$  um PC 1 Lautsprecher und Mikrofon zu wählen

 $[Rollen] \rightarrow [Rollen] \rightarrow [A] \rightarrow [2] \rightarrow [Eingabe]$  um PC 2 Lautsprecher und Mikrofon zu wählen

 $[Rollen] \rightarrow [Rollen] \rightarrow [A] \rightarrow [3] \rightarrow [Eingabe]$  um PC 3 Lautsprecher und Mikrofon zu wählen

**Anmerkung 1: Der automatische Audio Umschaltmodus ist in der Grundeinstellung aktiviert. D.h. wenn Sie den Taster benutzen, wird der PC und Audio zu gleichen Zeit umgeschaltet. Wenn der automtische Umschaltmodus abgeschaltet ist, wird auf den PC umgeschaltet.** 

**Anmerkung 2: Ein langer Ton – automatisches Audioumschalten deaktiviert Zwei kurze Töne – automatisches Audioumschalten aktiviert** 

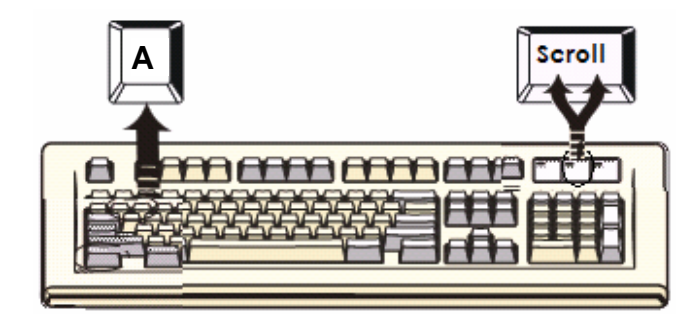

## **Hotkey Übersichtstabelle**

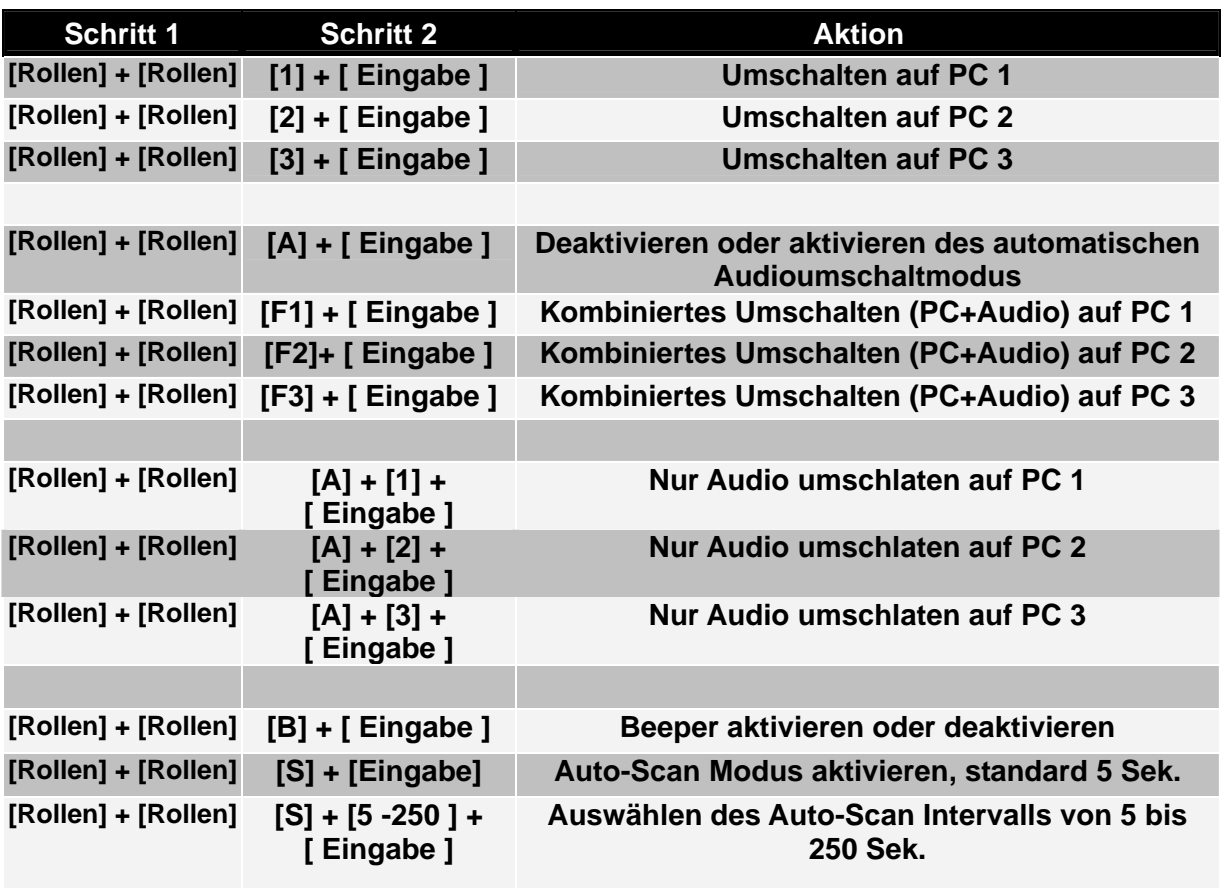

## **Sun Microsystems Funktionstasten Emulation:**

Es gibt 16 Spezialfunktionen für die Sun Micro Systemtastatur, die der USB KVM Switch über Funktionstasten der PS/2 Tastatur emulieren kann (es funktioniert nicht mit eine USB Tastatur) Hier ist sie Übersicht über diese Funktionen. Um diese Emulation über die PS/2 Tastatur zu aktivieren, drücken Sie die linke Windows Taste zuerst und wählen sie dann die zweite enstprechende Taste.

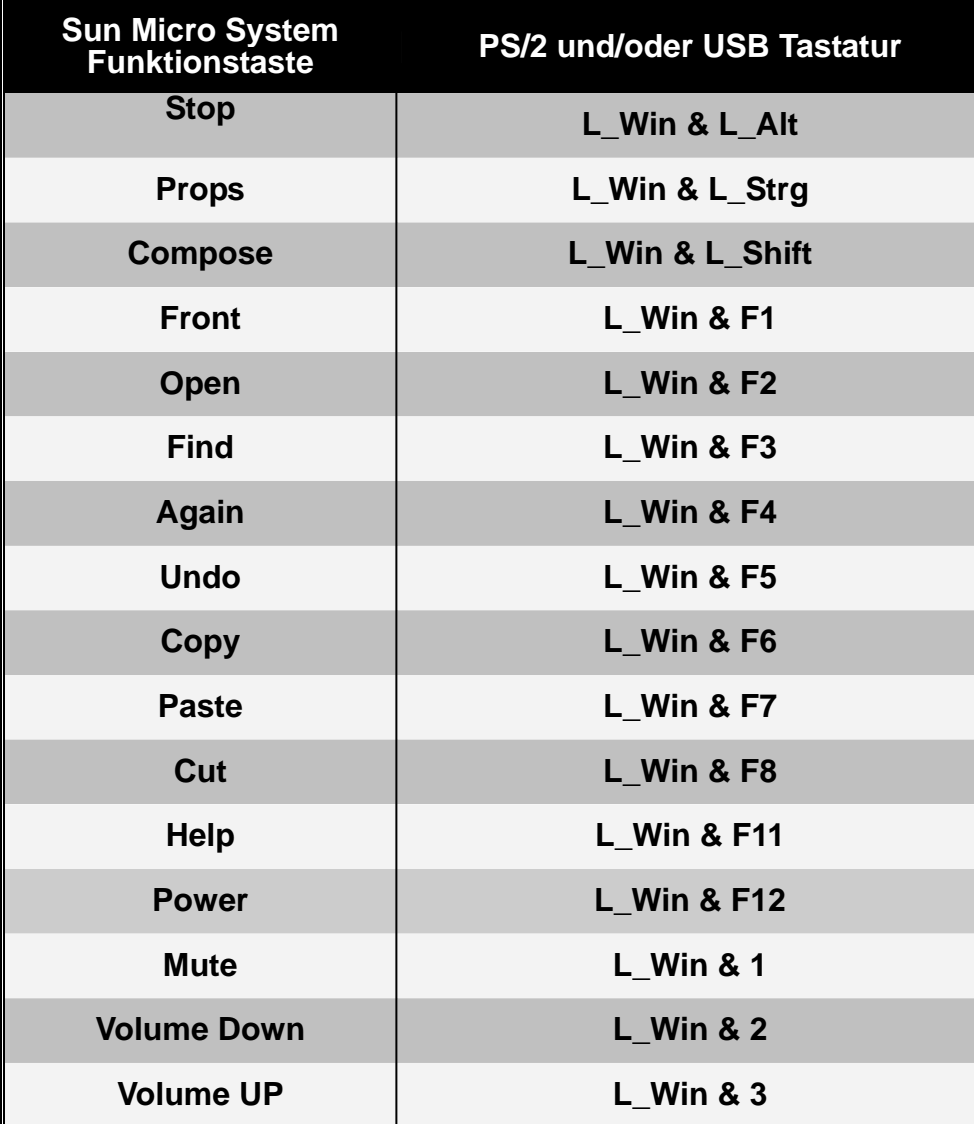

#### **Disclaimer**

Information in this document is subject to change without notice. The manufacturer does not make any representations or warranties (implied or otherwise) regarding the accuracy and completeness of this document and shall in no event be liable for any loss of profit or any other commercial damage, including but not limited to special, incidental, consequential, or other damages.

No part of this document may be reproduced or transmitted in any form by any means, electronic or mechanical, including photocopying, recording or information recording and retrieval systems without the express written permission of the manufacturer.

All brand names and product names used in this document are trademarks, or registered trademarks of their respective holders.

#### **FCC Statement**

This device generates and uses radio frequency and may cause interference to radio and television reception if not installed and used properly. This has been tested and found to comply with the limits of a Class B computing device in accordance with the specifications in Part 15 of the FCC Rules. These specifications are designed to provide reasonable protection against such interference in a residential installation. However, there is no guarantee that interference will not occur in a particular installation. If this device does cause harmful interference to radio or television reception, which can be determined by plugging the device in and out, the user can try to correct the interference by one or more of the following measures:

- Reorient or relocate the receiving antenna.
- Increase the separation between the device and receiver.
- Connect the computer into an outlet on a circuit different from that to which the receiver is connected.
- Consult the dealer or an experienced radio/TV technician for help.

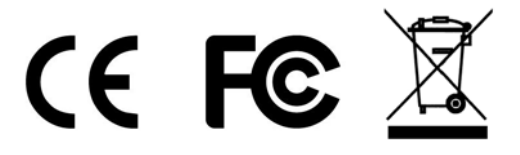